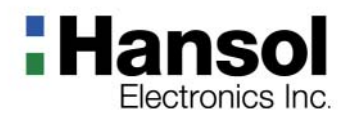

# **User's Guide**

920D+(D19BL) **COLOR MONITOR** 

### **Table of Contents**

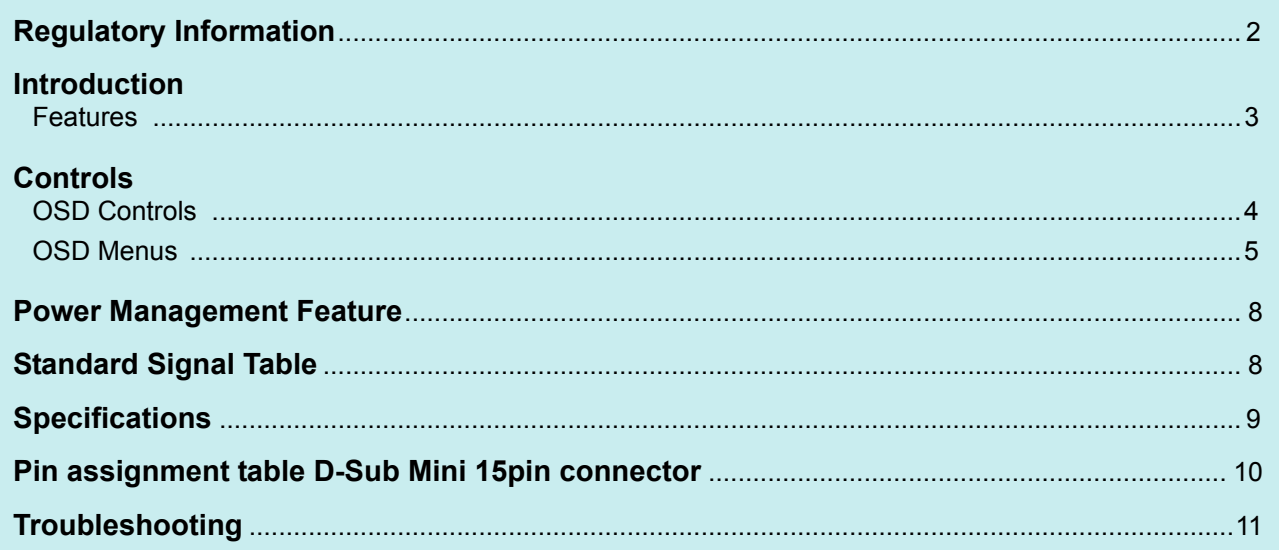

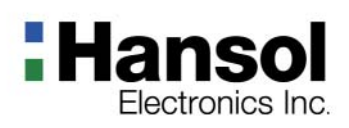

### ■ Regulatory  **Information- FCC Information**

This equipment has been tested and found to comply with limits for a class B digital device, pursuant to Part 15 of the FCC Rules. These limits are designed to provide reasonable protection against harmful interference in a residential installation.

This equipment can generates, uses, and radiate radio frequency energy and, if not installed and used in accordance with the instructions, may cause harmful interference to radio communications. However, there is no guarantee that interference will not occur in a particular installation.

If this equipment does cause unacceptable interference to radio and television reception, which can be determined by turning the equipment off and on, the user is encouraged to try to correct the interference by one or more of the following measures.

- Reorient or relocate the receiving antenna.
- **Increase the separation between the equipment and receiver.**
- Connect the equipment into an outlet on a circuit different from that to which the receiver is connected.
- Consult the dealer or an experienced Radio/TV technician for help.

### **Caution**

Changes or modifications not expressly approved by the party responsible for compliance could void the user's authority to operate the equipment.

This Class B digital apparatus meets all requirements of the Canadian Interference Causing Equipment Regulations.

- **Canadian Notice**
- **Avis Canadien**
- Cet appareil numérique de la classe B respecte toutes les exigences du Règlement sur le matériel brouilleur du Canada.
- **Energy Star** As an ENERGY STAR partner, Hansol Electronics Inc. has determined that this product meets energy Star guidelines for energy efficiency.

#### **Notice**

The information contained in this document is subject to change without notice.

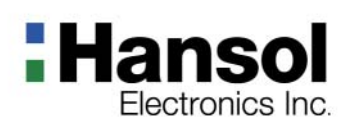

### $\blacksquare$  Introduction

 **- Features**

- 19-inch (18 inch visual) high performance display color monitor
- Automatically scans frequencies from
- Horizontal frequency: 30 to 96KHz
- Vertical frequency: 50 to 160Hz
- $\blacksquare$  Compatible with VGA, SVGA, VESA, MAC Standards and maximum resolution modes up to 1600  $\times$  1200
- Supports VESA flicker free modes including 85Hz refresh rate.
- On Screen menu fingertip control system to visually select and adjust screen images using control buttons on front panel and on screen menus.
- **Power supply operates on AC 100-240V(**  $\pm$  10%), 50/60Hz for use all over the world.
- **Power supply operates on AC 220-240V(**  $\pm$  10%), 50/60Hz for use all over the world.(Europe Version)
- Equipped with DDC 2B for Plug & Play capability.
- Equipped with an energy-saving feature. Power management circuit signaled by the computer system, will reduce power consumption when the computer system is not in use.
- Monitors with nonglare/antistatic screens are compliant with MPR 1990 Emissions standards and meets requirements for CE Marking. ※ TCO : (option)

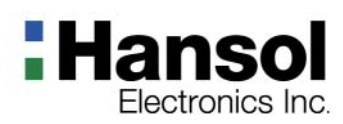

 **Controls - OSD controls** **The OSD apears on the screen when you press MENU button.**

**"ON SCREEN MENU" controls include the following extended controls such as Size, Position, Geometry Distortion, Color Temp., Degauss, Moire on & off, Language, OSD-Position, Recall, Cont. & Brt., etc.**

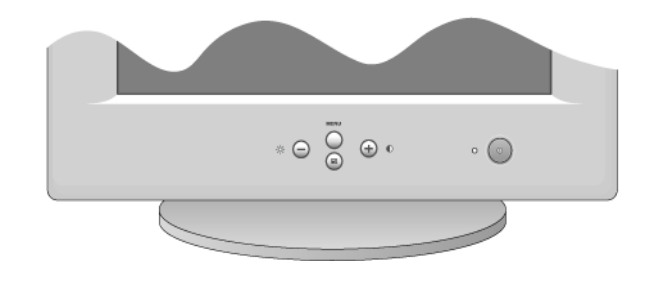

#### **Accessing OSD**

Press MENU Button.

- $\blacksquare$  : Direct Brightness access.
- + : Direct Contrast access.

#### **EXIT from OSD**

 $\blacksquare$ : Press this ( $\lquare$ ) button in the main menu and submenu.

#### **Additional front controls**

※ Power Switch : Turn the monitor power on or off, When the power is on, the LED is lit.

<span id="page-4-0"></span>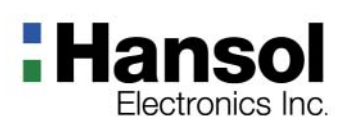

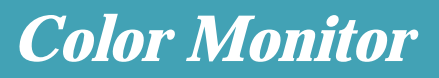

### **Controls - OSD Menu**

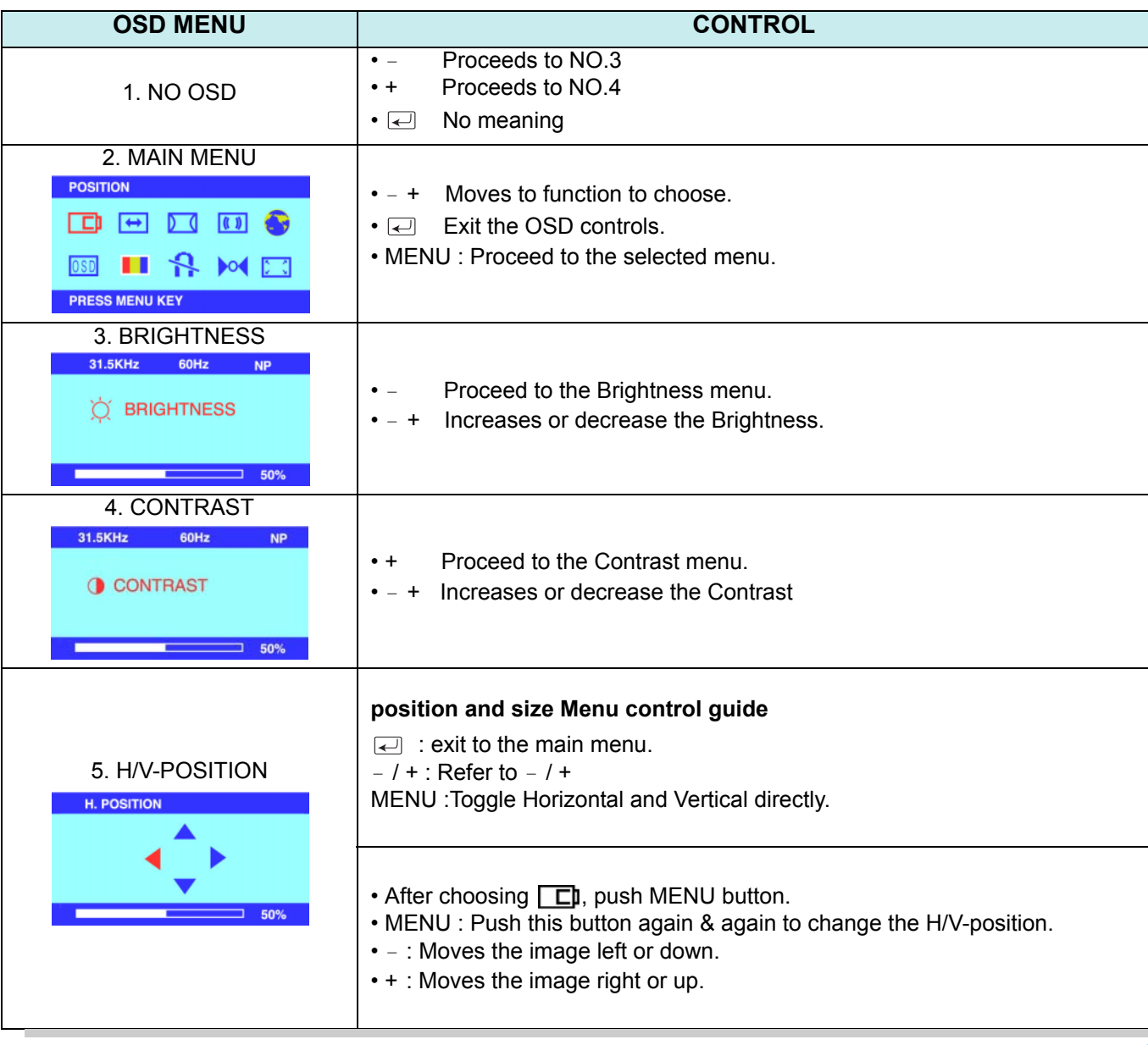

<span id="page-5-0"></span>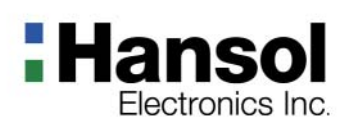

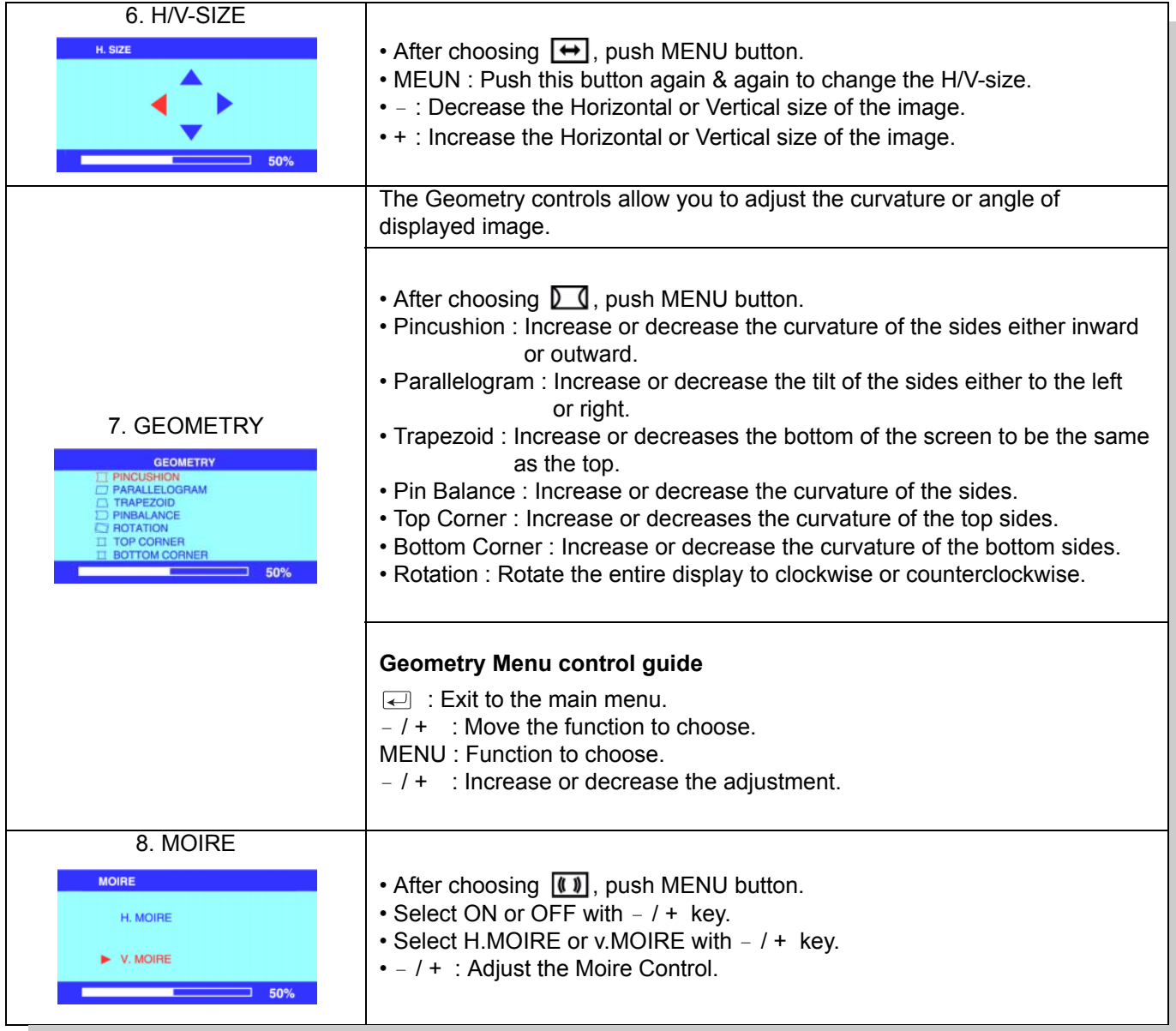

<span id="page-6-0"></span>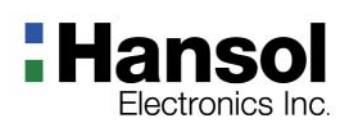

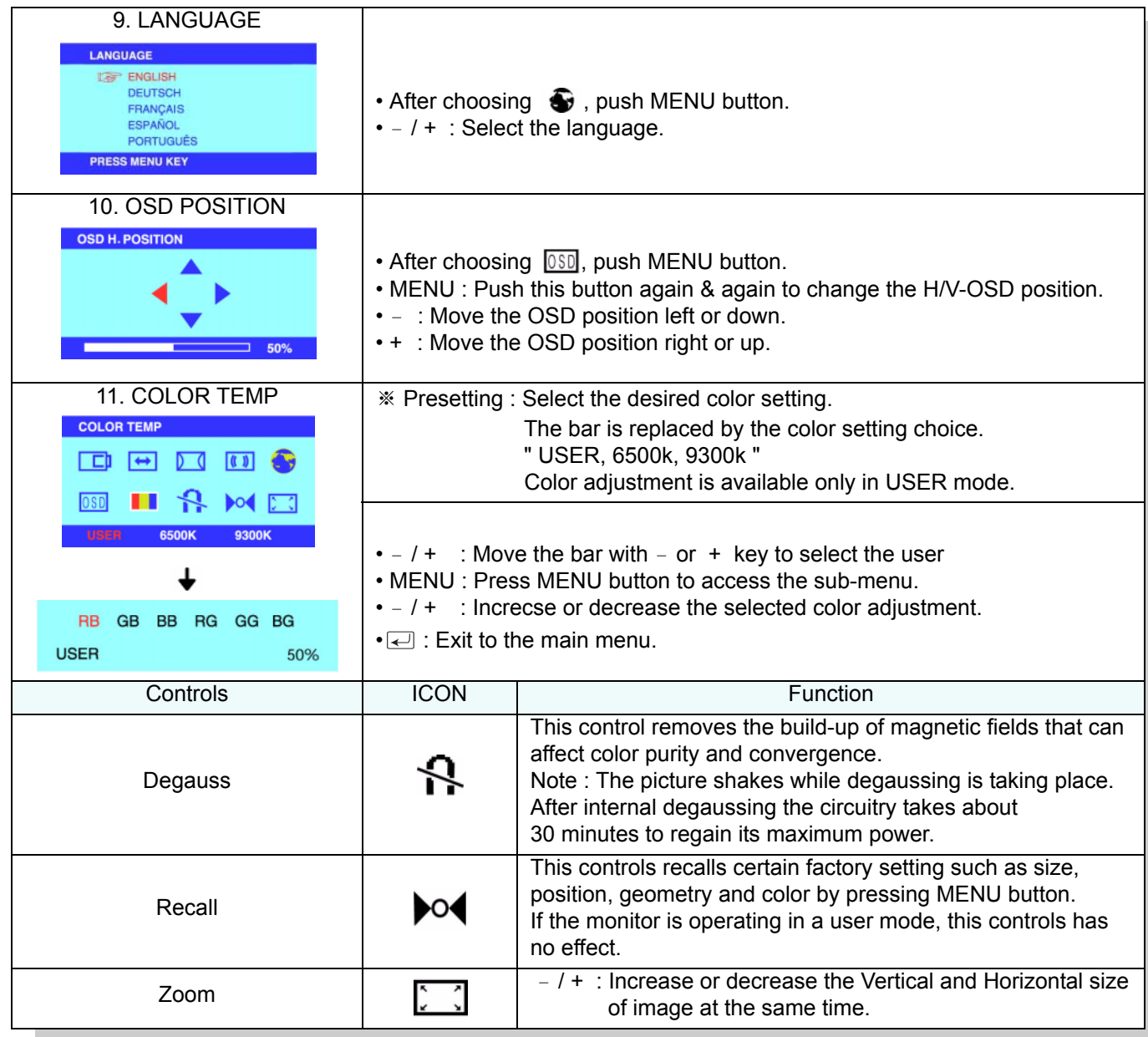

### **Hansol Electronics Inc.**

# *Color Monitor*

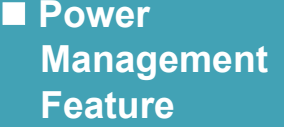

The monitor is equipped with a power saving circuit that confirms to the world-standard Display Power Manager Signalling (DPMS) mode of Video Electronics Standard Association(VESA).

The power management feature requires that the video card of the computer should support DPMS function.

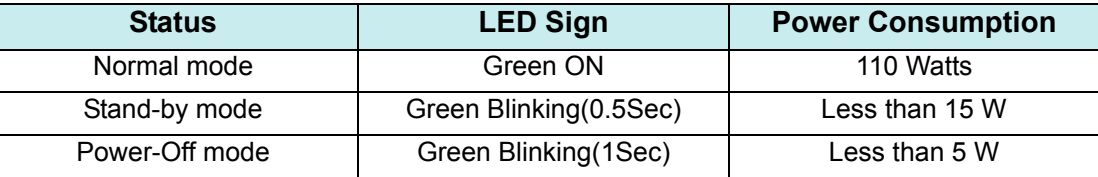

#### **No image is displayed with Green blinking**

Monitor is in power saving mode.

Use mouse or keyboard to release power saving mode.

#### **No image is displayed without LED on.**

Power cable plug must be pulled out.

Check the power plug on monitor and on the wall.

#### **"Out of range" displayed on the screen.**

This message is displayed when the signal from video card exceeds the maximum frequency of the monitor. Readjust resolution and frequency in accordance with the monitor capacity.(Refer to Standard Signal Table)

### **Standard Signal Table**

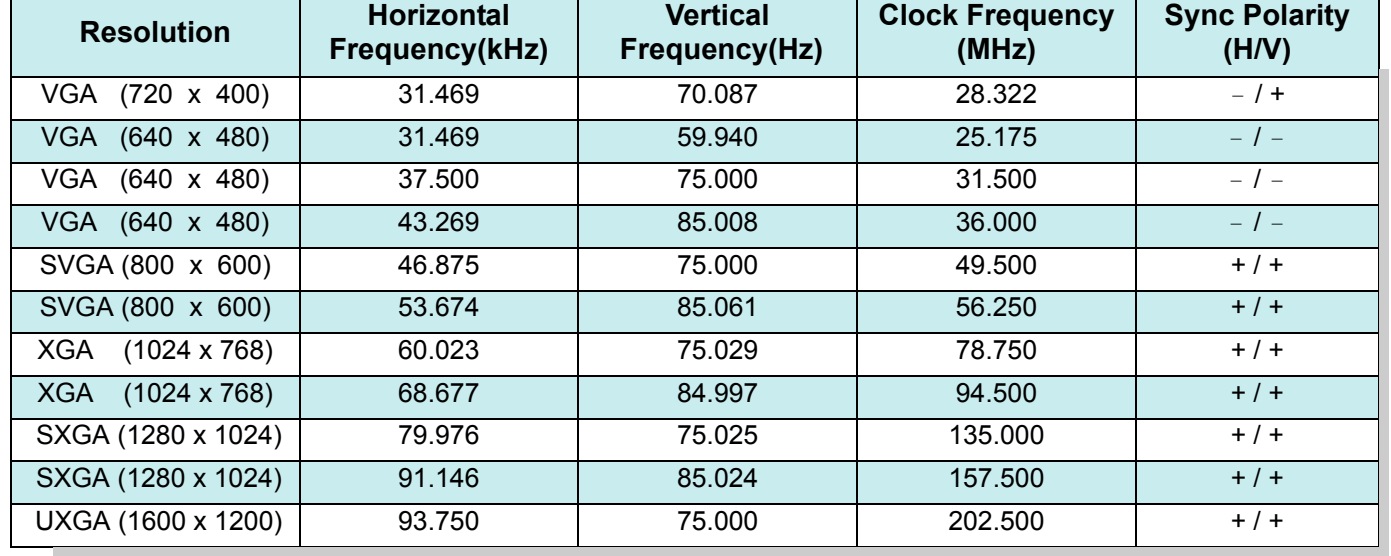

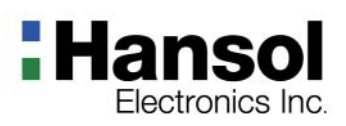

### $\blacksquare$  Specifications

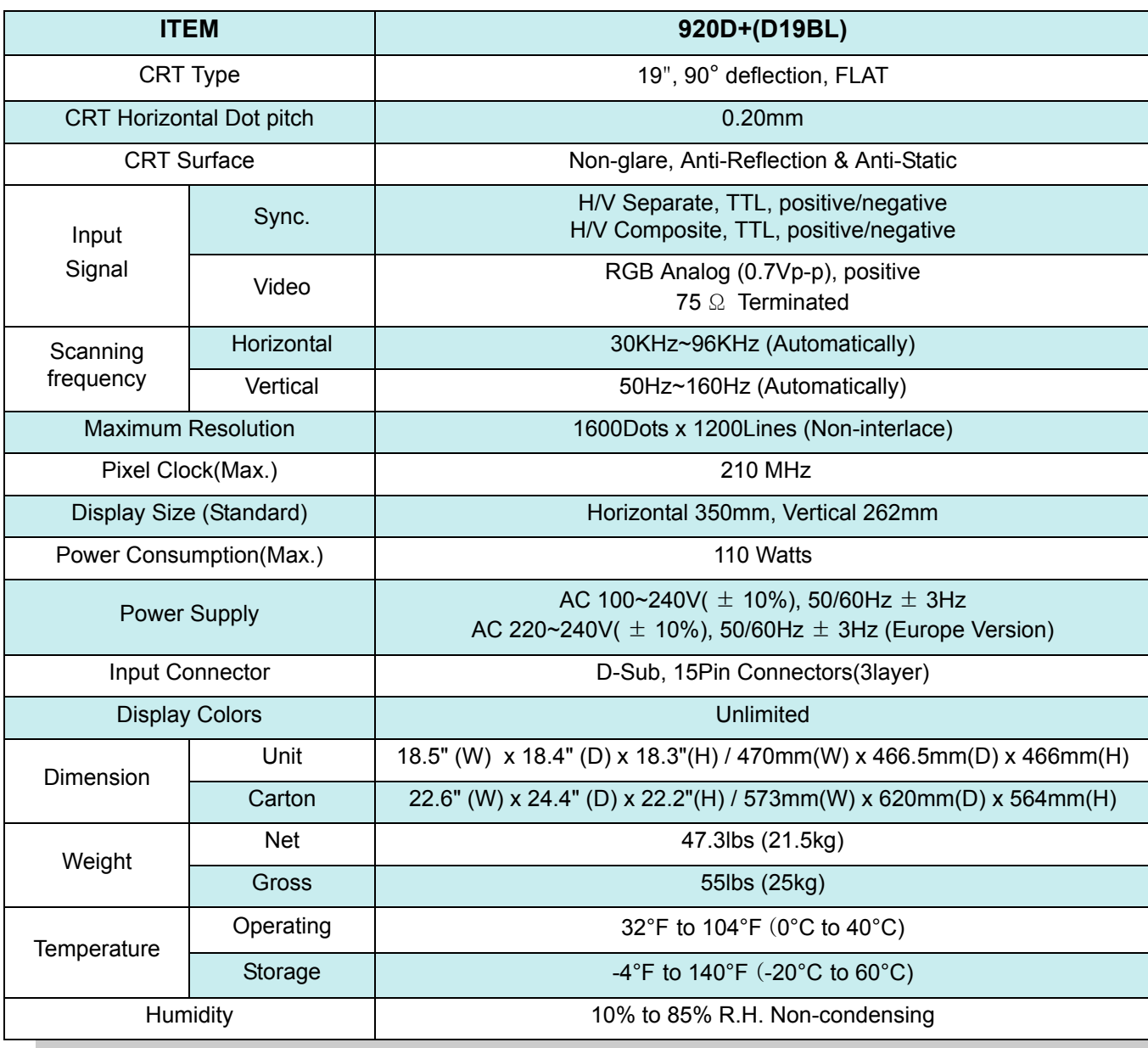

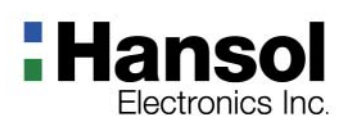

### **Pin assignment table D-Sub Mini 15pin connector**

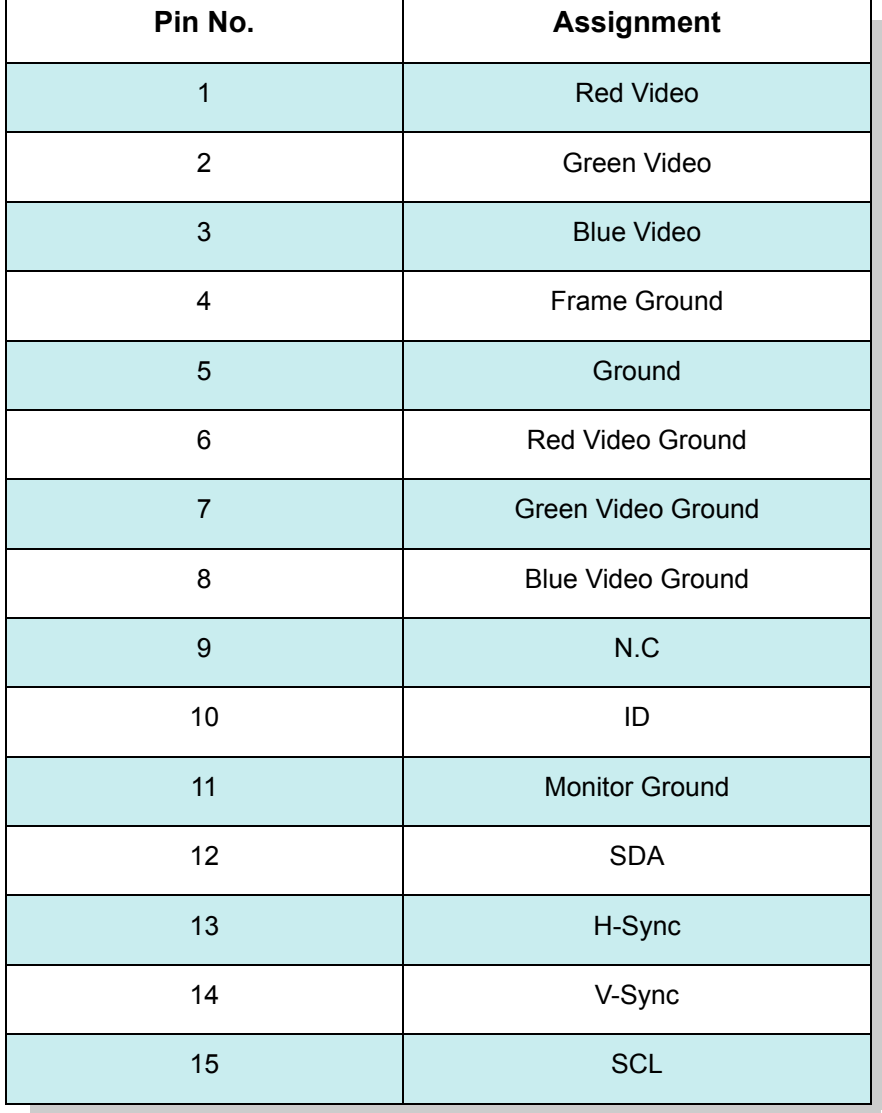

*Color Monitor* 

The 15-pin D-Sub connector (male) of the signal cable (IBM Systems) :

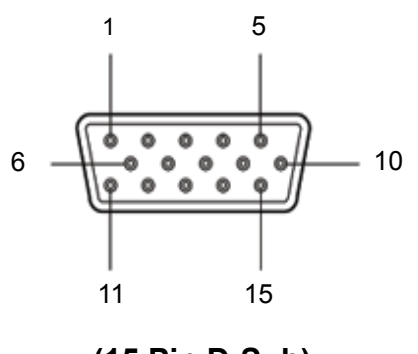

**(15 Pin D-Sub)**

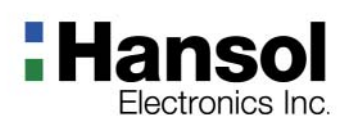

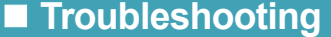

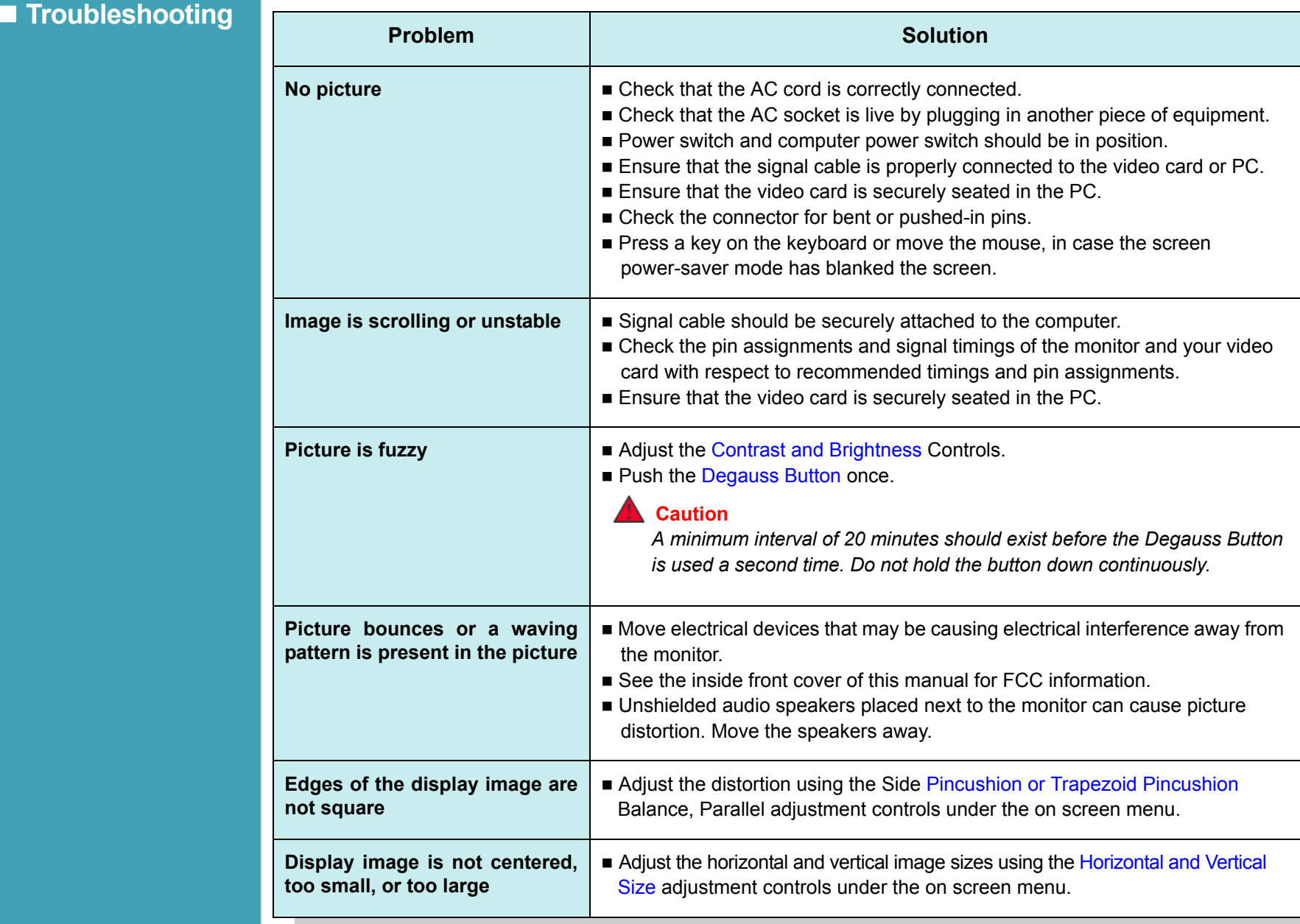

![](_page_11_Picture_0.jpeg)

# User's Guide

### **COLOR MONITOR**

![](_page_11_Picture_3.jpeg)

### Visit for more Information *www.hansolel.co.kr*

![](_page_11_Picture_5.jpeg)

![](_page_12_Picture_0.jpeg)

### **Table of Contents**

### **Introduction**

![](_page_12_Picture_110.jpeg)

### **Introduction - Good Posture Guide**

- **\* Place the monitor to face the user and then adjust the monitor angle.**
- **\* Take a break(for about 10 minutes) at every hour during the work with monitor.**
- **\* Refer to the following figure to take the correct posture**

![](_page_12_Picture_9.jpeg)

- $\blacksquare$  Look down the monitor below the horizon.
- Adjust the monitor to prevent reflection.
- Relax shoulders and arms, and sit back on the chair.
- Adjust the monitor stand to acquire required angle.
- Maintain the arms horizontally and place hands softly on the keyboard.
- Keep feet flat on the ground.

![](_page_13_Picture_0.jpeg)

■ Introduction  **- Safety infomation**

#### **To prevent damage or loss, please read this warning carefully.**

![](_page_13_Picture_4.jpeg)

 When connecting/disconnecting the plug, pull out the plug itself, and never pull the cord to prevent fire caused by short.

![](_page_13_Picture_6.jpeg)

■ To prevent electric shock, do not connect/disconnect the plug with wet hand.

![](_page_13_Picture_8.jpeg)

■ To prevent fire, do not connect a large number of equipments in a single line.

![](_page_13_Picture_10.jpeg)

 If you see smoke or smell something burning, stop using the unit, switch off the power, pull out the plug, and then contact your local service station.

![](_page_13_Picture_12.jpeg)

 $\blacksquare$  To prevent fire and electric shock, pull out the plug in case of thunder and lightening.

![](_page_14_Picture_0.jpeg)

![](_page_14_Picture_2.jpeg)

Install the monitor near an outlet that you can reach easily. Disconnect the product by grasping the plug firmly and pulling in from the outlet. Never disconnect it by pulling the cord.

![](_page_14_Picture_4.jpeg)

Slots and openings in the cabinet are provided for ventilation; these openings must not be blocked or covered. Never push objects of any kind into cabinet slots or other openings.

![](_page_14_Picture_6.jpeg)

 Never insert anything metallic into the monitor openings. Doing so may create a danger of electric shock

![](_page_14_Picture_8.jpeg)

■ To prevent fire and electric shock, do not try to take the monitor apart or repair it your self. Contact your local sevice station or customer sevice center for inspection, modification or repair.

![](_page_14_Picture_10.jpeg)

**If** Unplug the monitor from the wall outlet before cleaning. Do not use liquid cleaners or aerosol cleaners. Use a damp, lint-free cloth for cleaning.

![](_page_15_Picture_0.jpeg)

### **Introduction - Package**

 **- Stand Assembly**

The items illustrated below are contained in the carton. First, be sure that your carton includes all of them.

**Congratulations on your purchase of this top quality color monitor!**

If any items are missing or damaged, please contact your local dealer or supplier.

![](_page_15_Picture_6.jpeg)

■ This stand is applied to the several monitors.  **Your monitor may be look different, but the installation procedure is the same.**

![](_page_16_Picture_0.jpeg)

### $\blacksquare$  Introduction  **- Connection to your computer**

![](_page_16_Picture_3.jpeg)

*Ensure that both the PC and the display monitor are switche off.*

![](_page_16_Figure_5.jpeg)

*To attach the monitor to your system, as shown in the following illustrations.*

- 1. Insert the AC power cord ② into monitor and then into an AC power outlet.
- 2. Connect the signal cable ① to the 15pin graphics connector of the system and tighten the fastening screws.
- 3. To turn on the monitor, push the power switch.

#### **Note**

To attach the monitor to the Macintosh system, please contact an authorized dealer.

![](_page_17_Picture_0.jpeg)

- $\blacksquare$  Installing  **Monitor Driver**
	- **Automatic Installation**
- **Manual Installation(Windows 2000)**
- 1. Insert the CD to the CD-ROM driver.
- 2. Double-click "Install.exe".
- 3. Select the model and click "OK" button.
- 4. Select inf file, and then click "OK" button.
- 5. Click "Exit" button to close the installation.
- 1. Insert the CD to the CD-ROM driver.
- 2. Click 'My Computer' and follow the procedure below.

![](_page_17_Figure_12.jpeg)

![](_page_18_Picture_0.jpeg)

![](_page_18_Picture_2.jpeg)

3. Select "Exit" if the monitor model is changed, and then reboot the Windows.

# **Hansol**<br>Electronics Inc.

![](_page_19_Picture_261.jpeg)

# **Hansol**

![](_page_20_Picture_218.jpeg)

### **Service Center**

### **EUROPE**

![](_page_21_Picture_233.jpeg)

### **U.S.A , CANADA**

![](_page_21_Picture_234.jpeg)